### **By: Mik Galon Amazon Connect Contact Center In The Clouds**

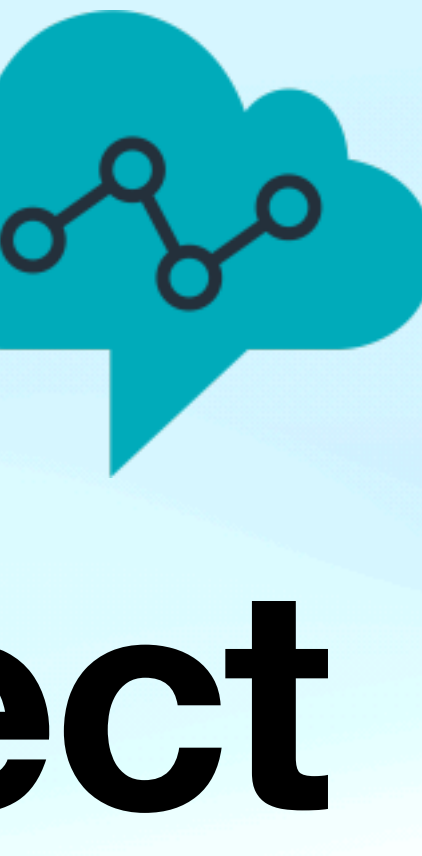

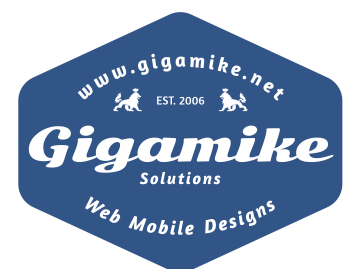

## **About Me** Senior Full Stack Developer<br>
Happy Wife Happy Life!

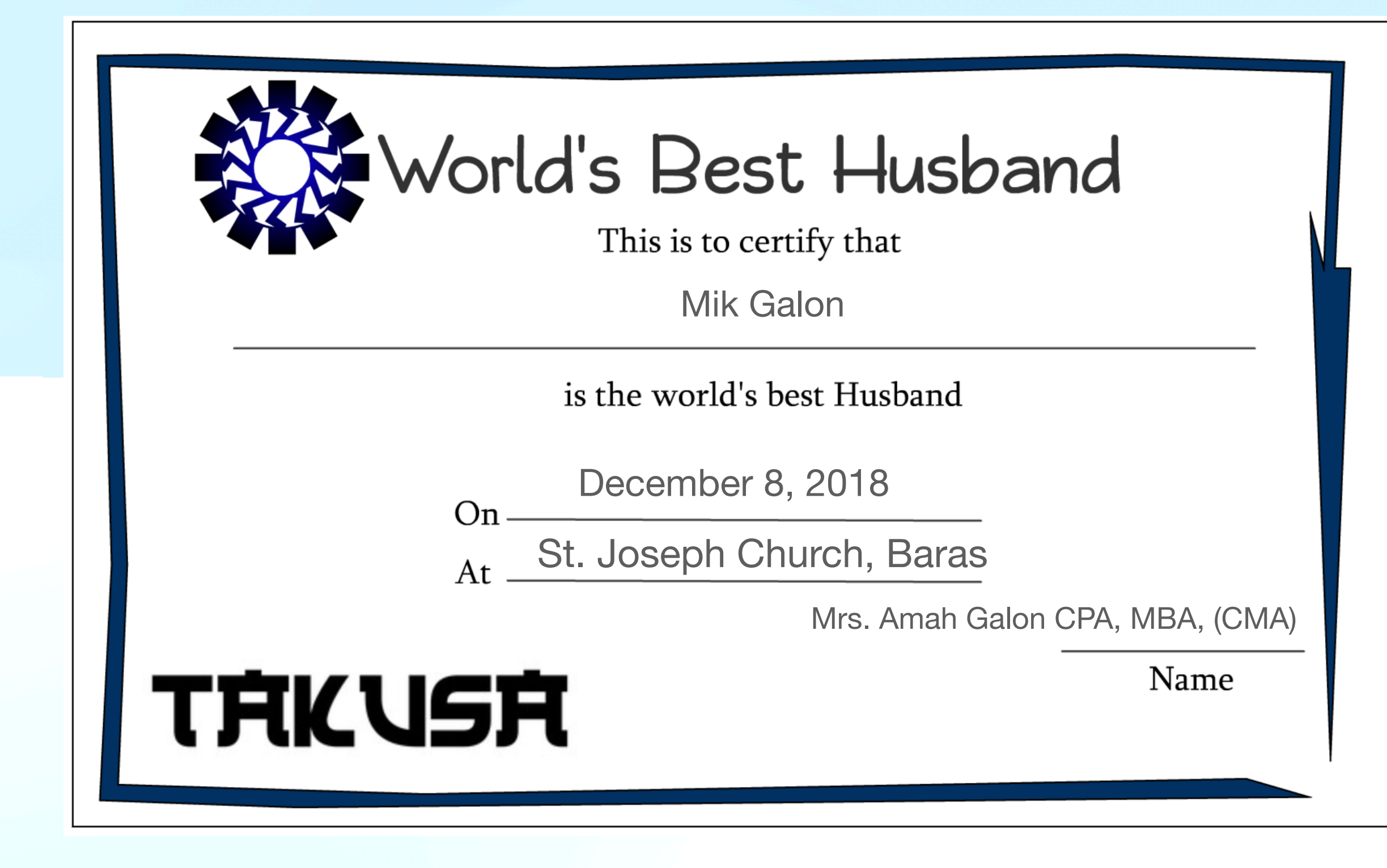

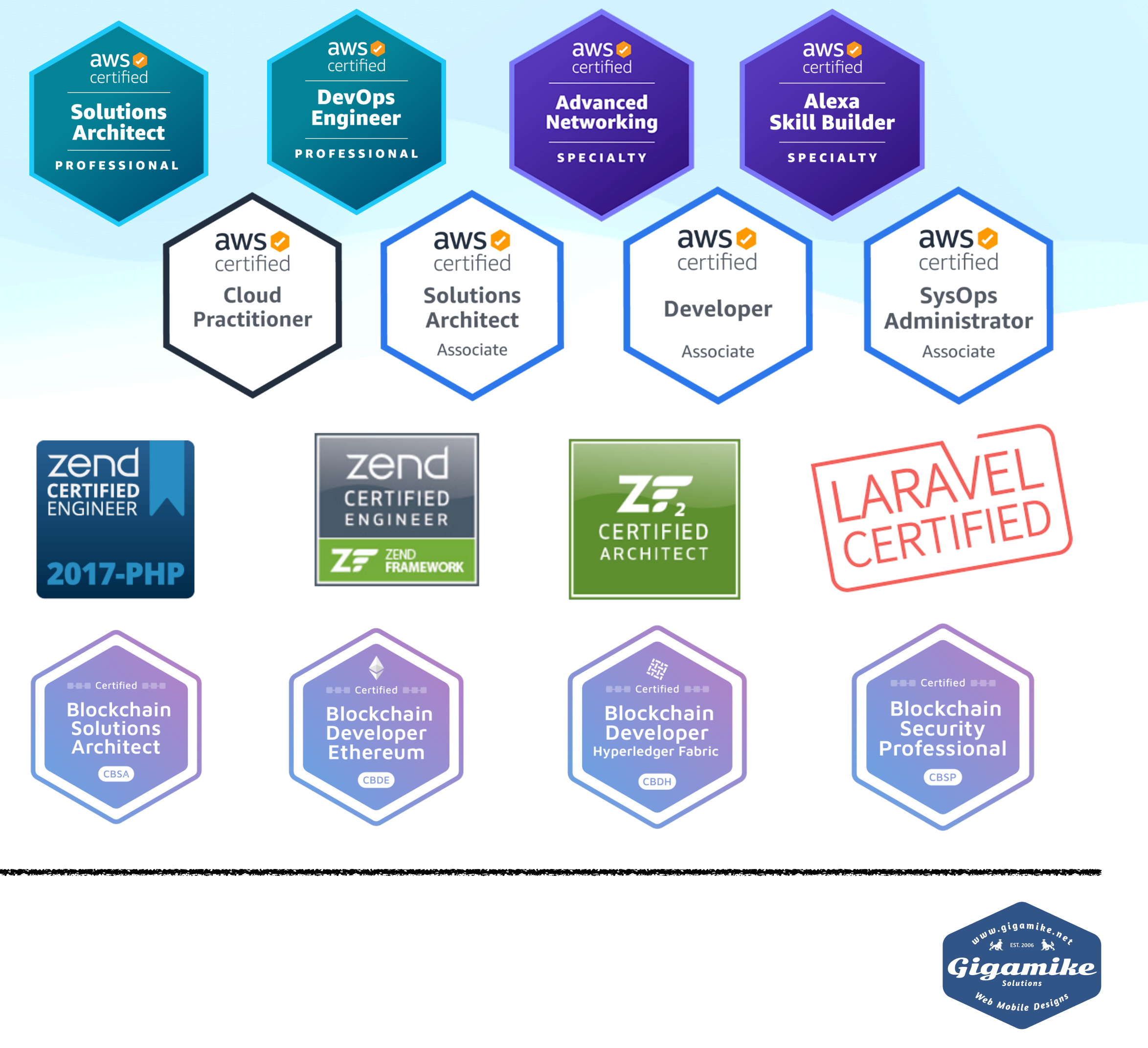

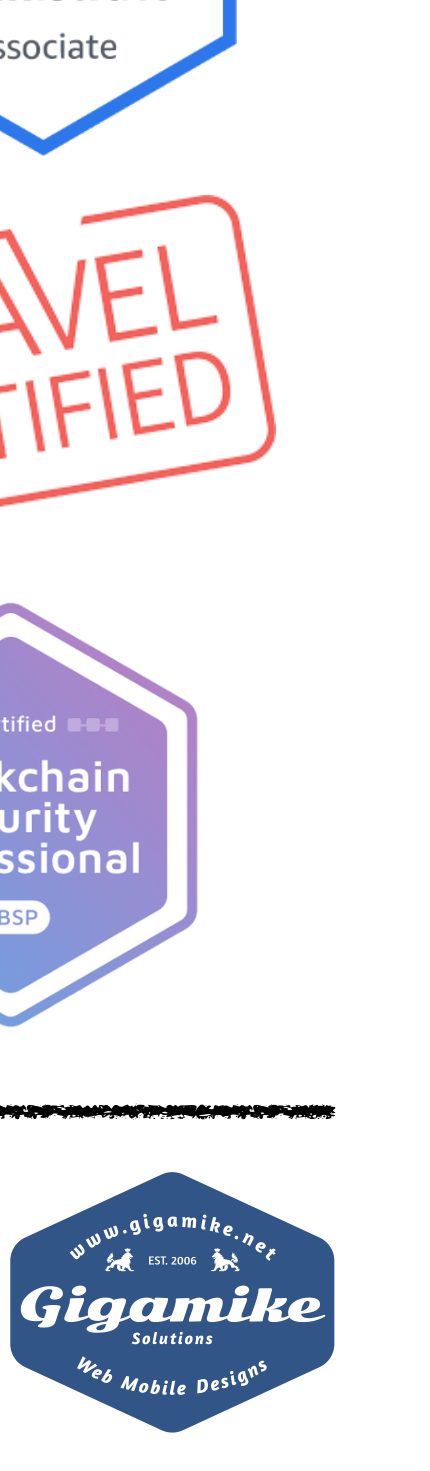

### **Agenda**

- **• What is Amazon Connect**
- **• Basic Concepts**
- **• Demos** 
	- **• Outbound**
	- **• Inbound**
	- **• Integration**
- **• Advance**

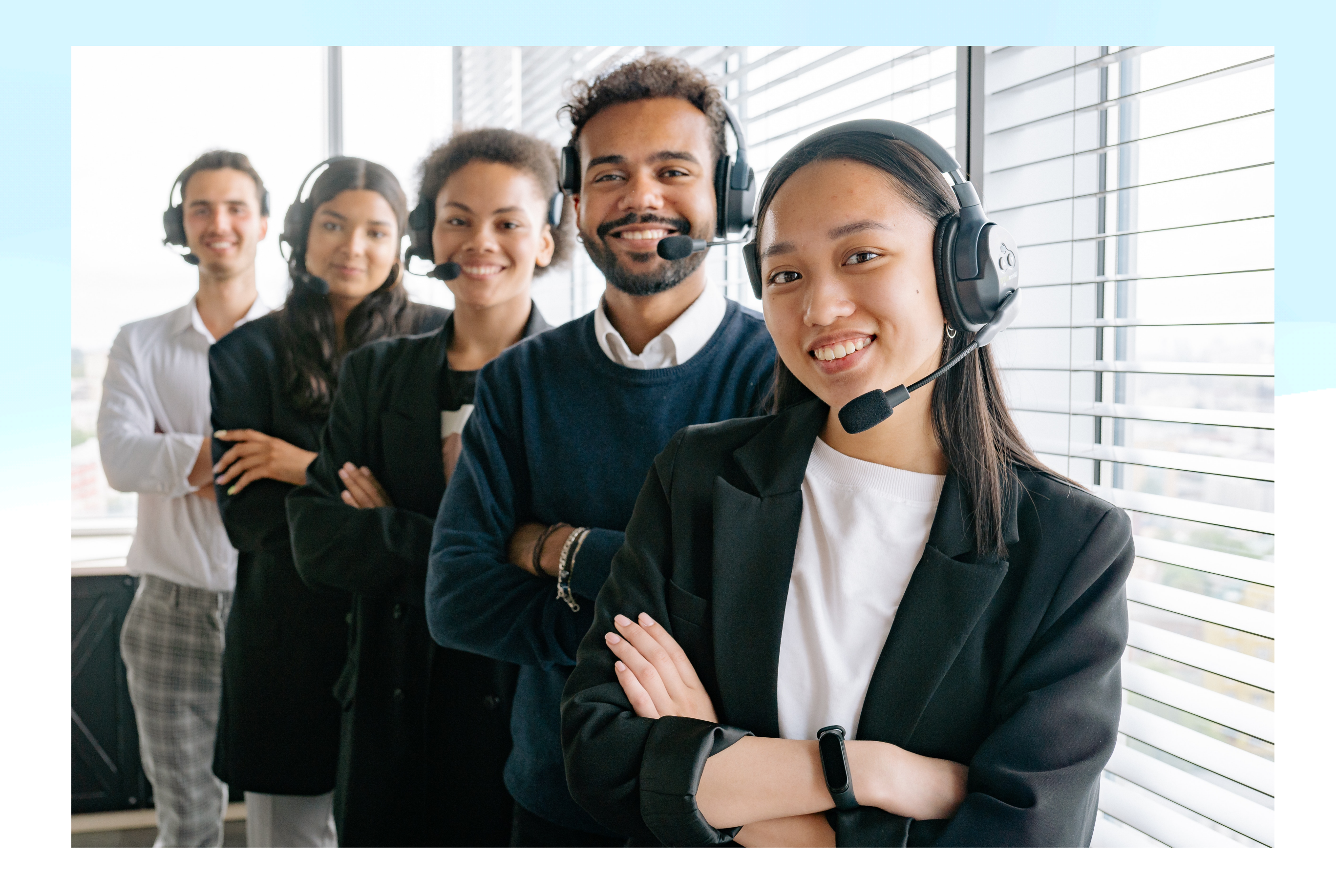

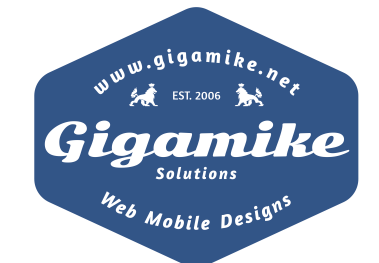

### **What is Amazon Connect?**

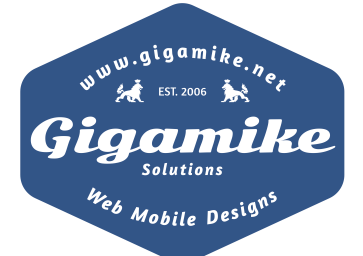

## **Essential equipment to start a Call center**

- Software to maintain call records
- Voice Over Internet Protocol (VOIP)
- Predictive dialers
- Automatic Call Distributor (ACD)
- Workforce Management Tools
- After call survey tools

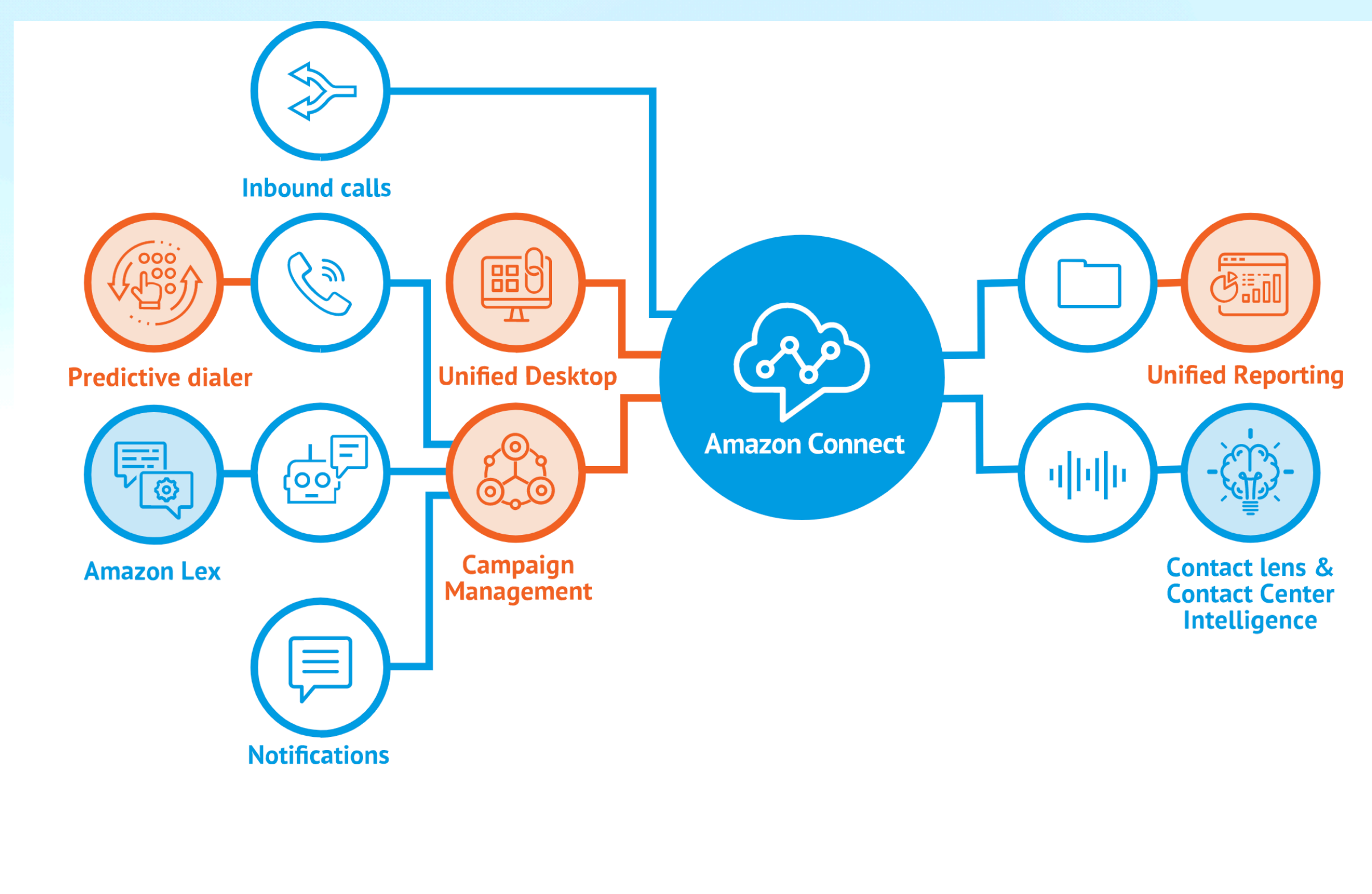

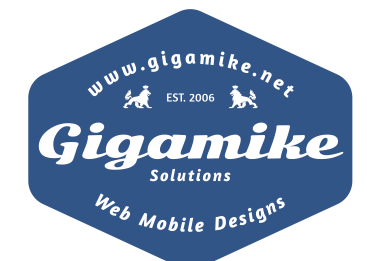

VS

## **About Amazon Connect**

- Omnichannel cloud contact center.
- Started 2017.
- !Regions. US, Africa, Asia Pacific, Canada and Europe.
- Supports several language. English, French, etc.
- Supported browsers

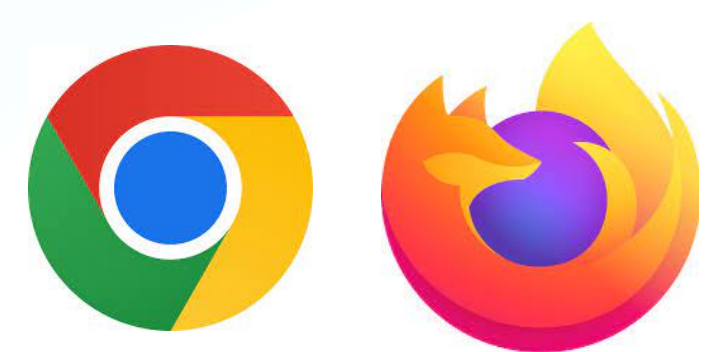

• No direct Cloudformation.

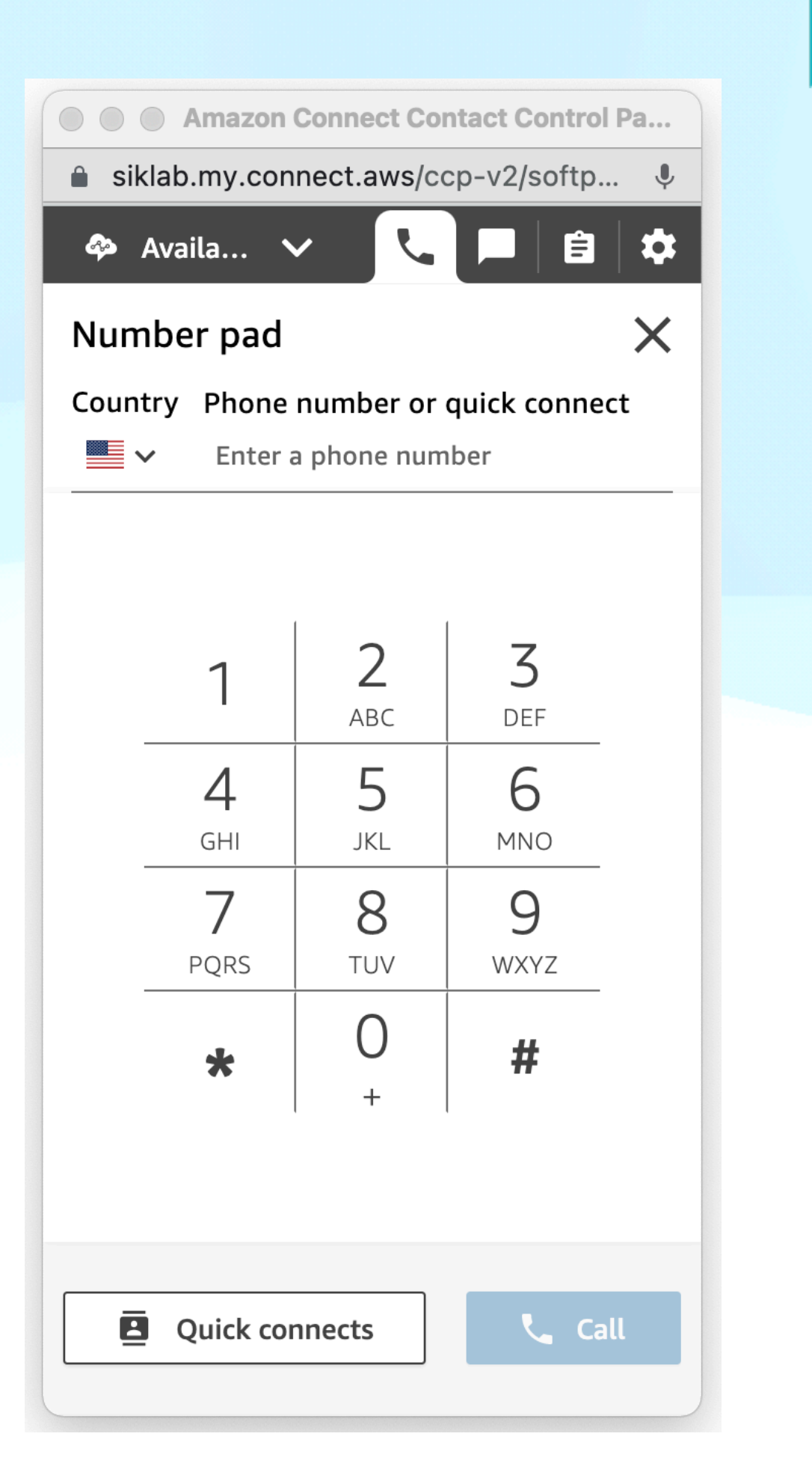

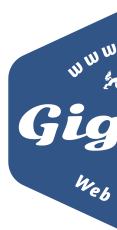

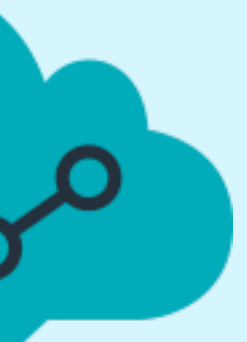

igamik

### **Pricing**

- **• Voice service charges** 
	- Inbound voice usage per minute.
	- Outbound voice usage per minute.
- **• Telephony charges** 
	- Direct Inward Dial (DID).
	- Toll Free.

### **• Free Tier**

- 90 minutes per month
- Direct Inward Dial (DID) number
- 30 minutes per month of inbound DID calls
- 30 minutes per month of outbound calls
- For US Regions
	- One US toll-free number

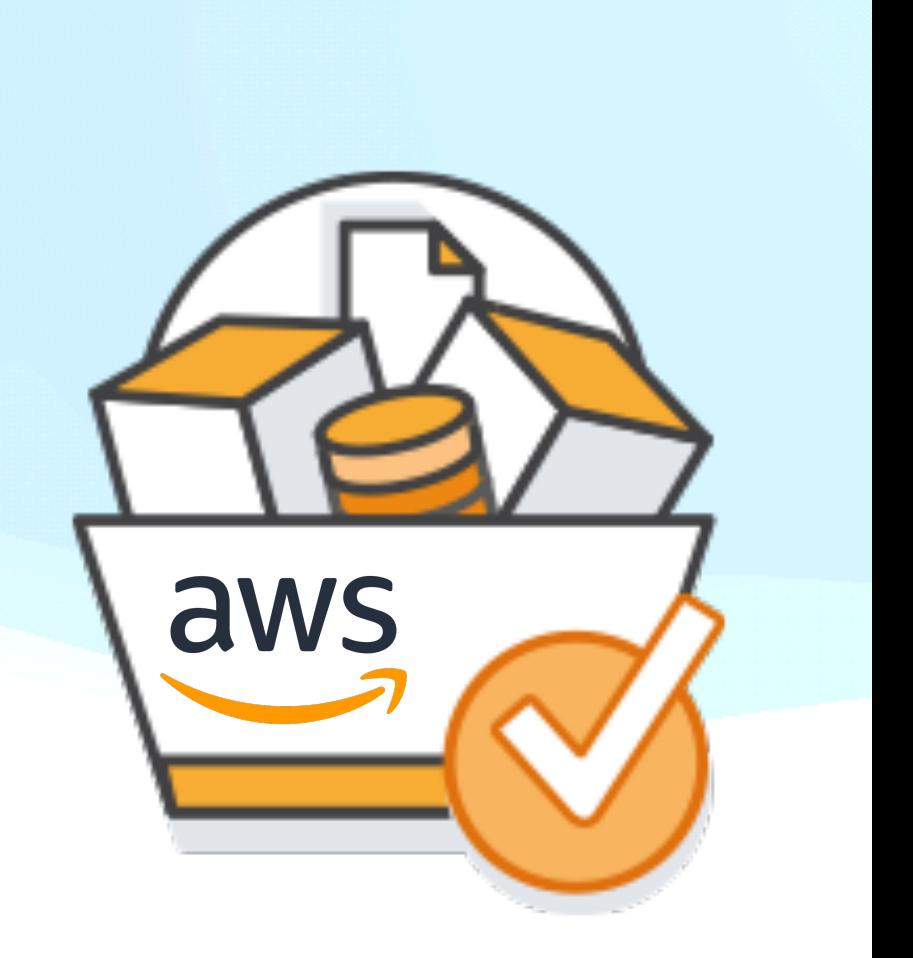

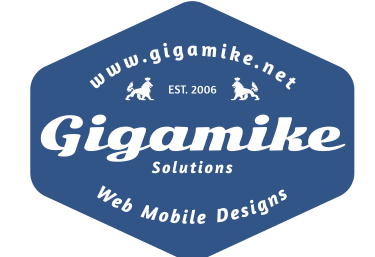

### **Basic Concepts**

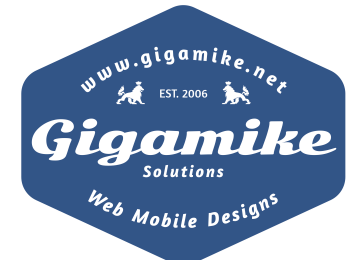

## **Concepts: Telephony**

- Toll-free numbers. 1-800-XXXX
- Direct-in-dial (DID) numbers. +1 206
- Porting numbers.

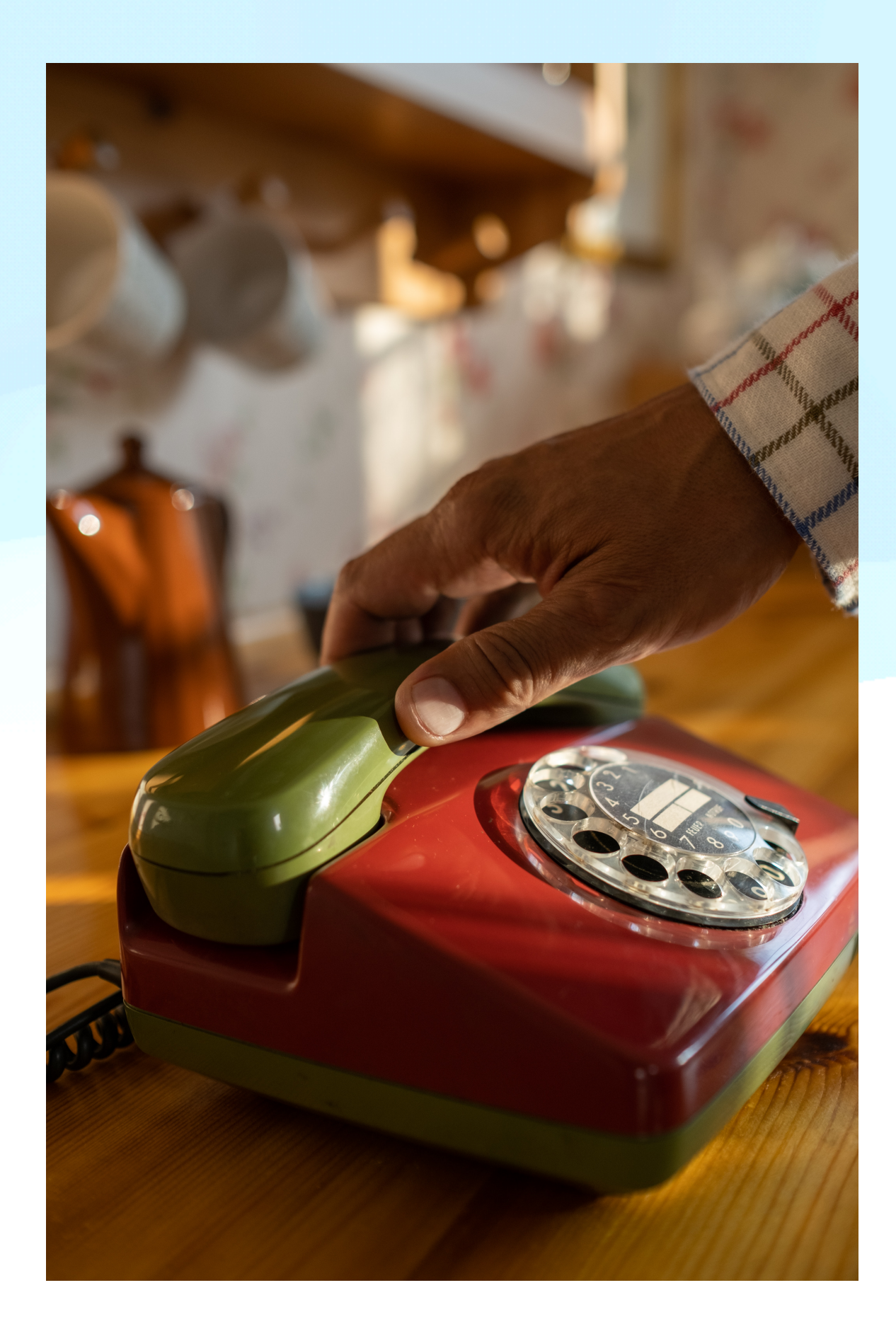

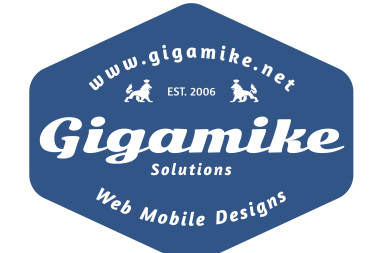

## **Concepts: Routing profiles**

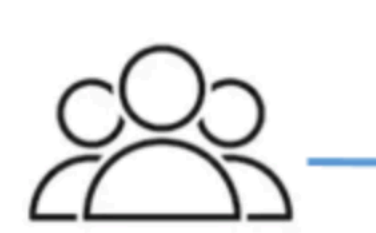

Agents

- **Routing Profile**
- Channels: Voice, Chat, Task
- Queues
- Queue 1: Voice, Chat
- Queue 2: Chat
- Queue 3: Task

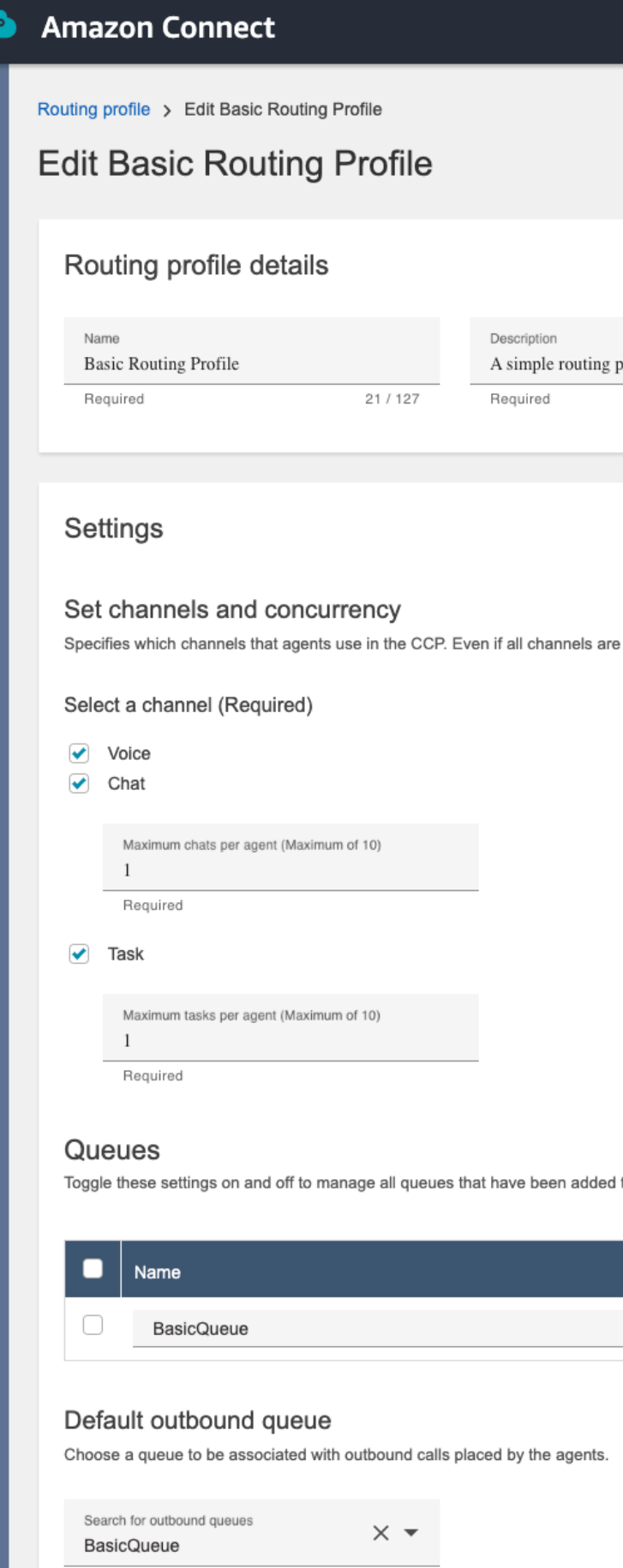

profile.

25 / 250

selected, agents have access to only one channel at a time for inbound contacts. Learn more

to this profile - more information on copy. Learn more

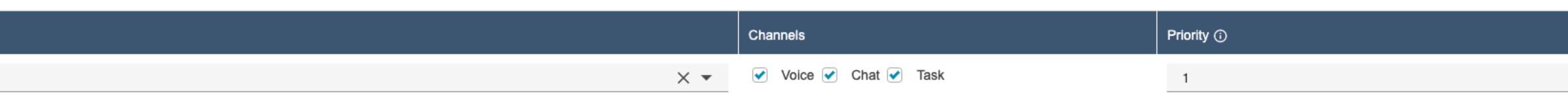

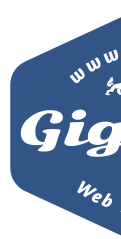

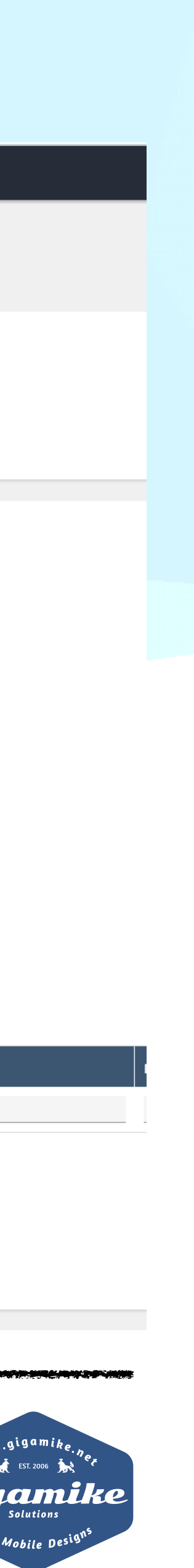

### **Concepts: Queues**

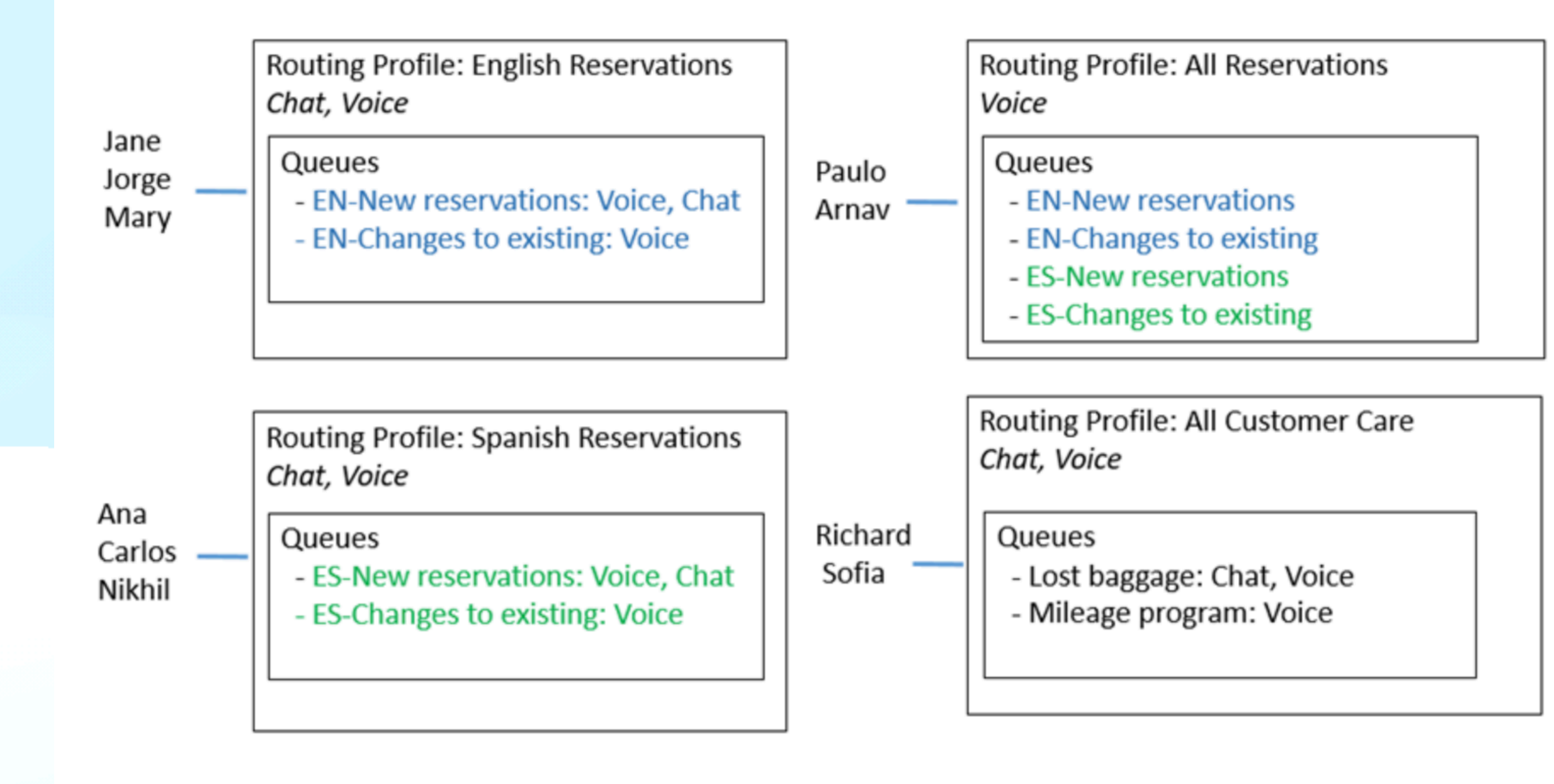

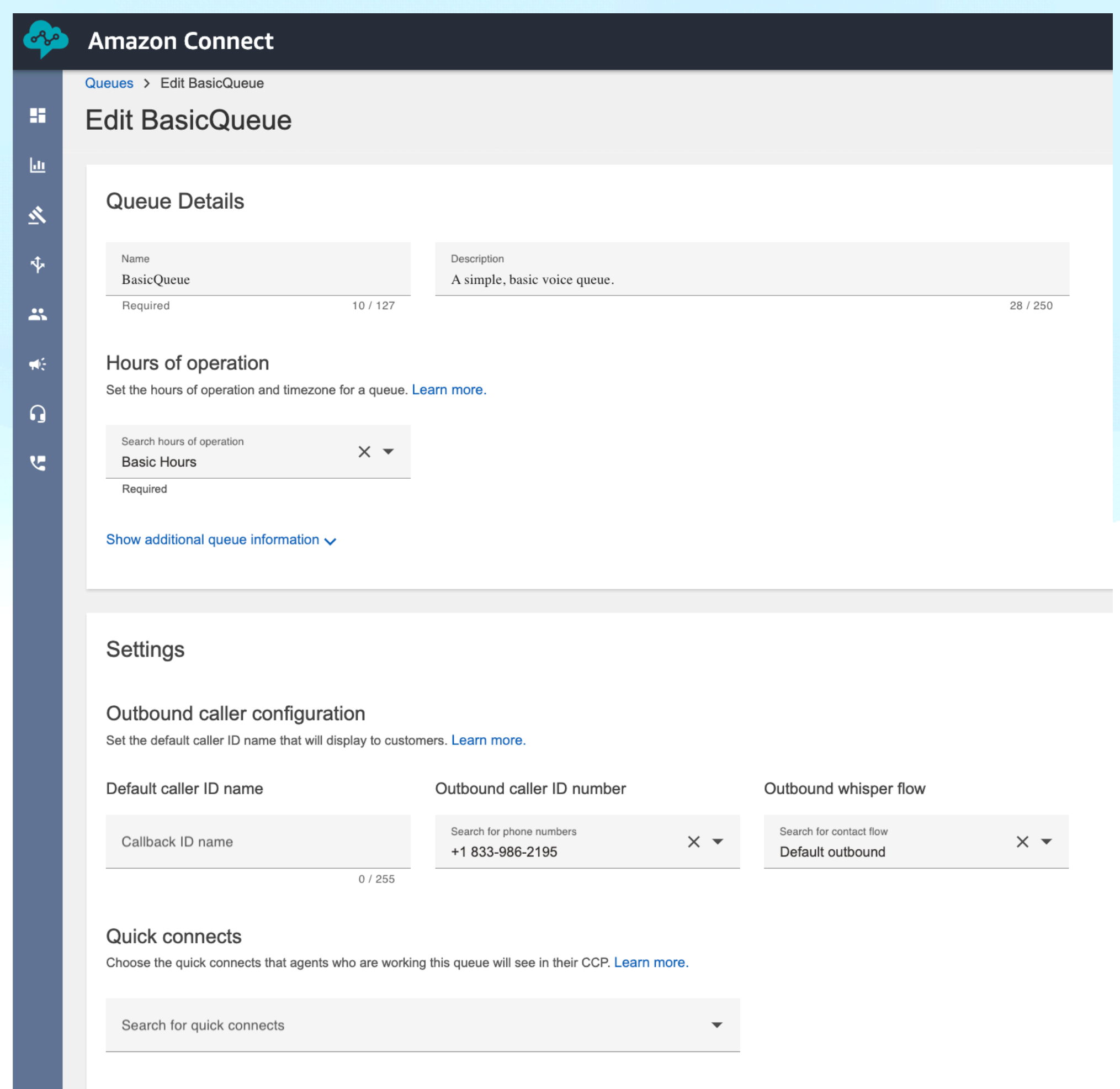

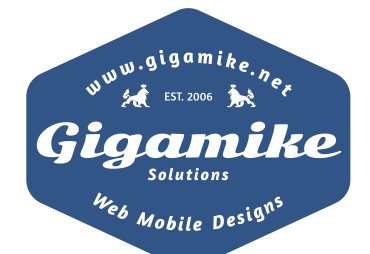

### **Concepts: Channels**

- Voice
- Chat
- Tasks

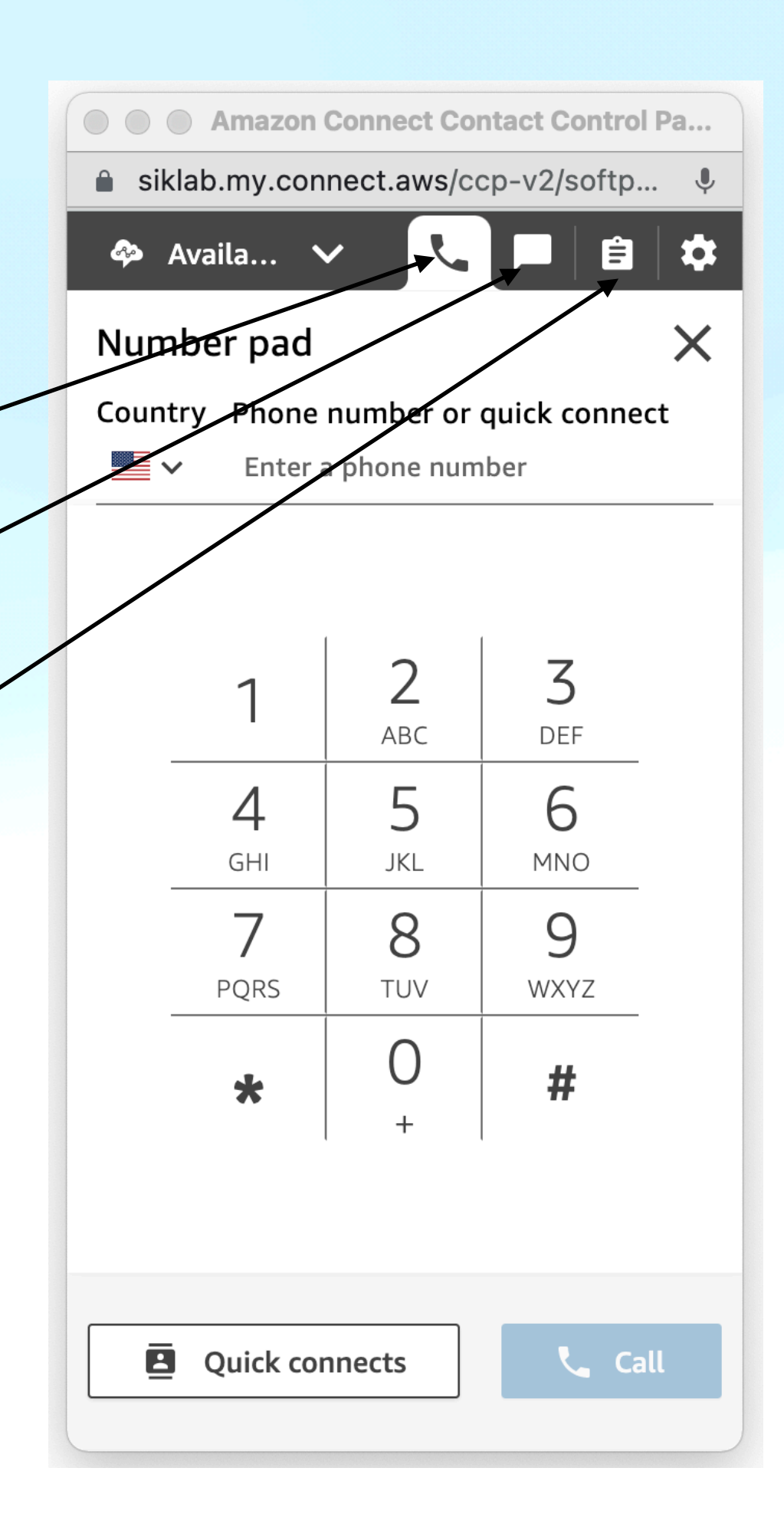

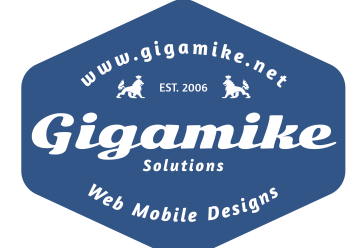

### **Concepts: Contact Flows**

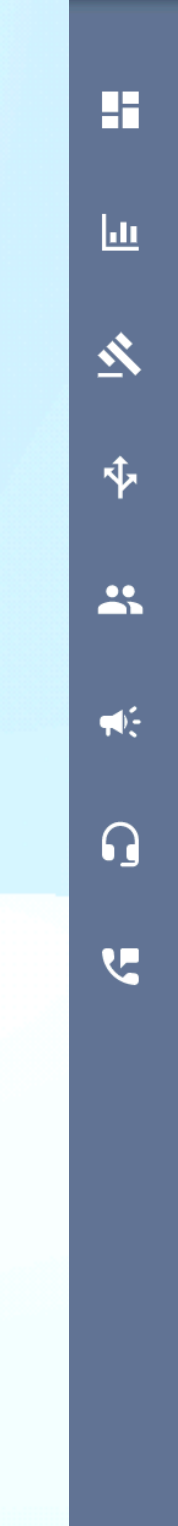

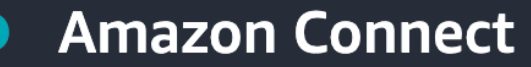

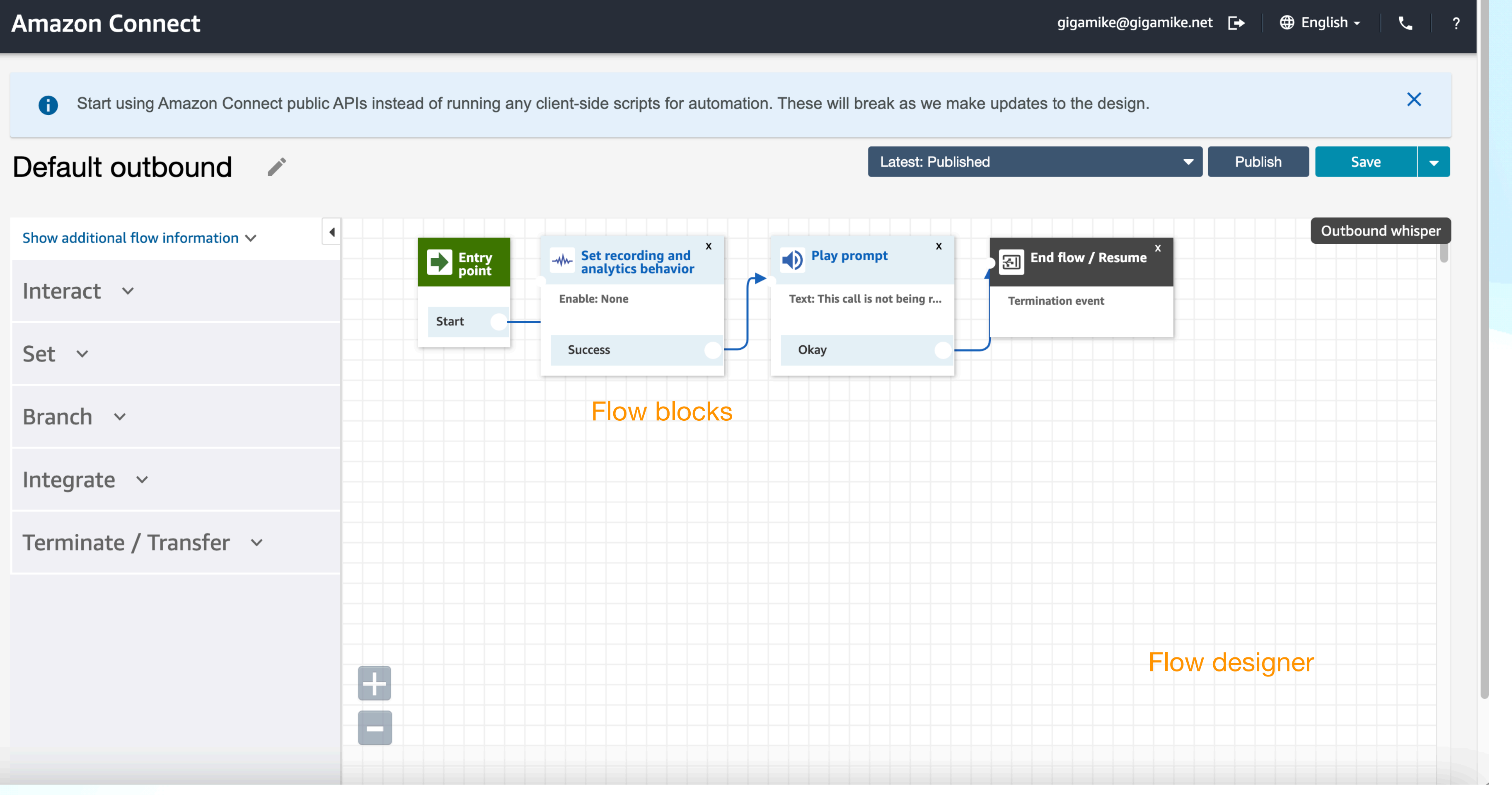

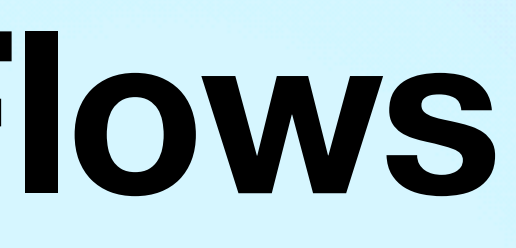

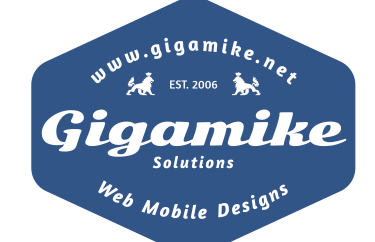

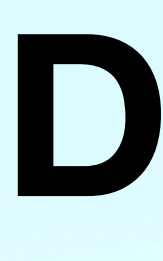

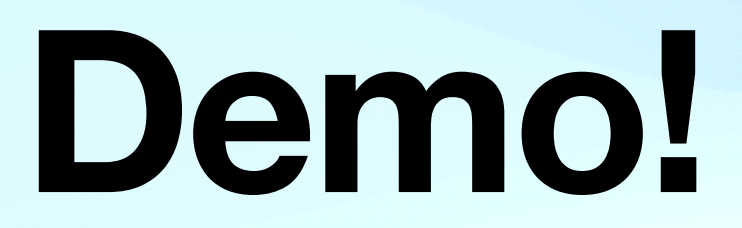

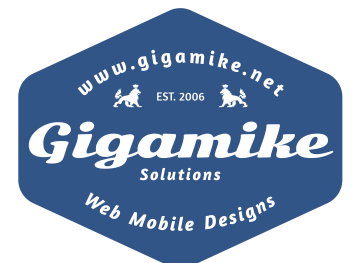

## **Demo (Instance)**

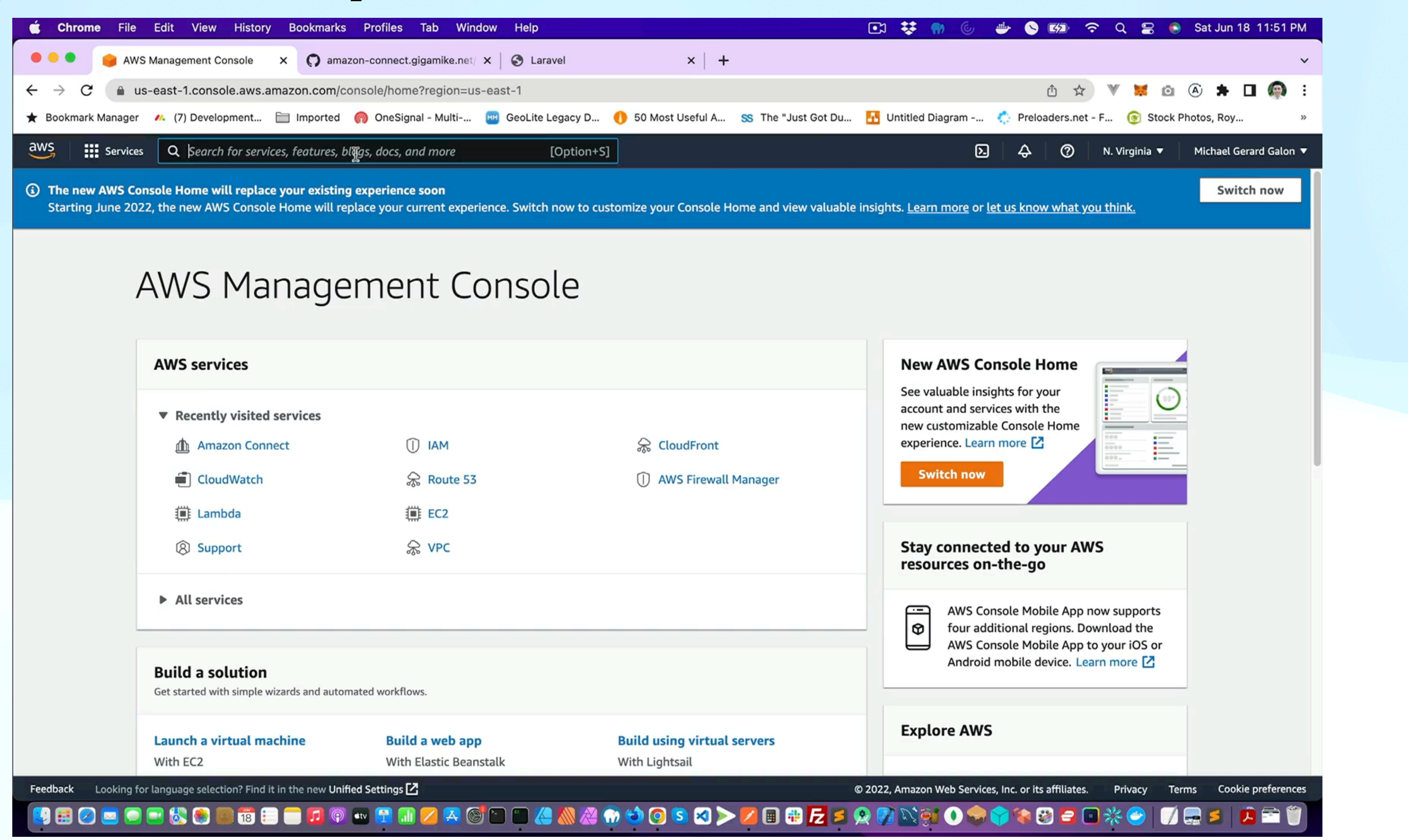

<https://github.com/gigamike/amazon-connect.gigamike.net>

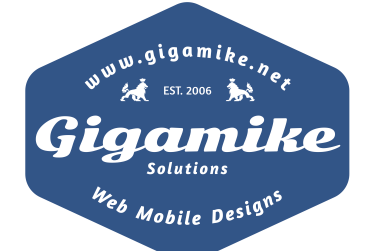

## **Demo: Custom Integration**

- Approved Origins <https://amazon-connect.gigamike.net/>
- [connect-streams](https://github.com/amazon-connect/amazon-connect-streams)
- AWS SDK

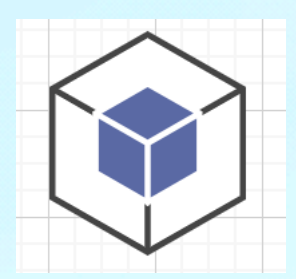

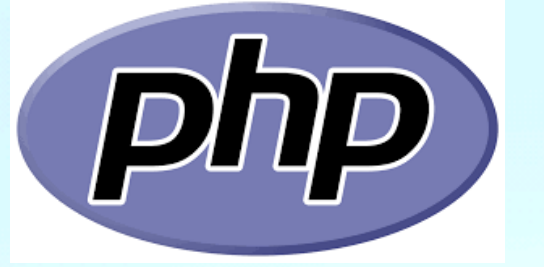

### • [Amazon Connect](https://github.com/amazon-connect/amazon-connect-streams) Streams - [https://github.com/amazon-connect/amazon-](https://github.com/amazon-connect/amazon-connect-streams)

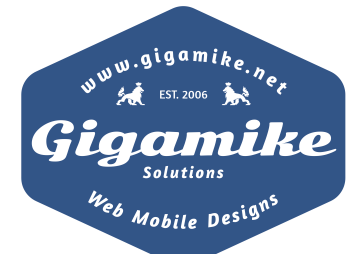

- IAM USER
- Lambda

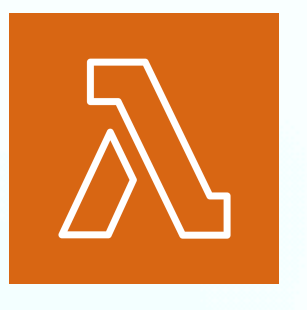

• Web Application (CRM - javascript)

### **Demo: Create User**

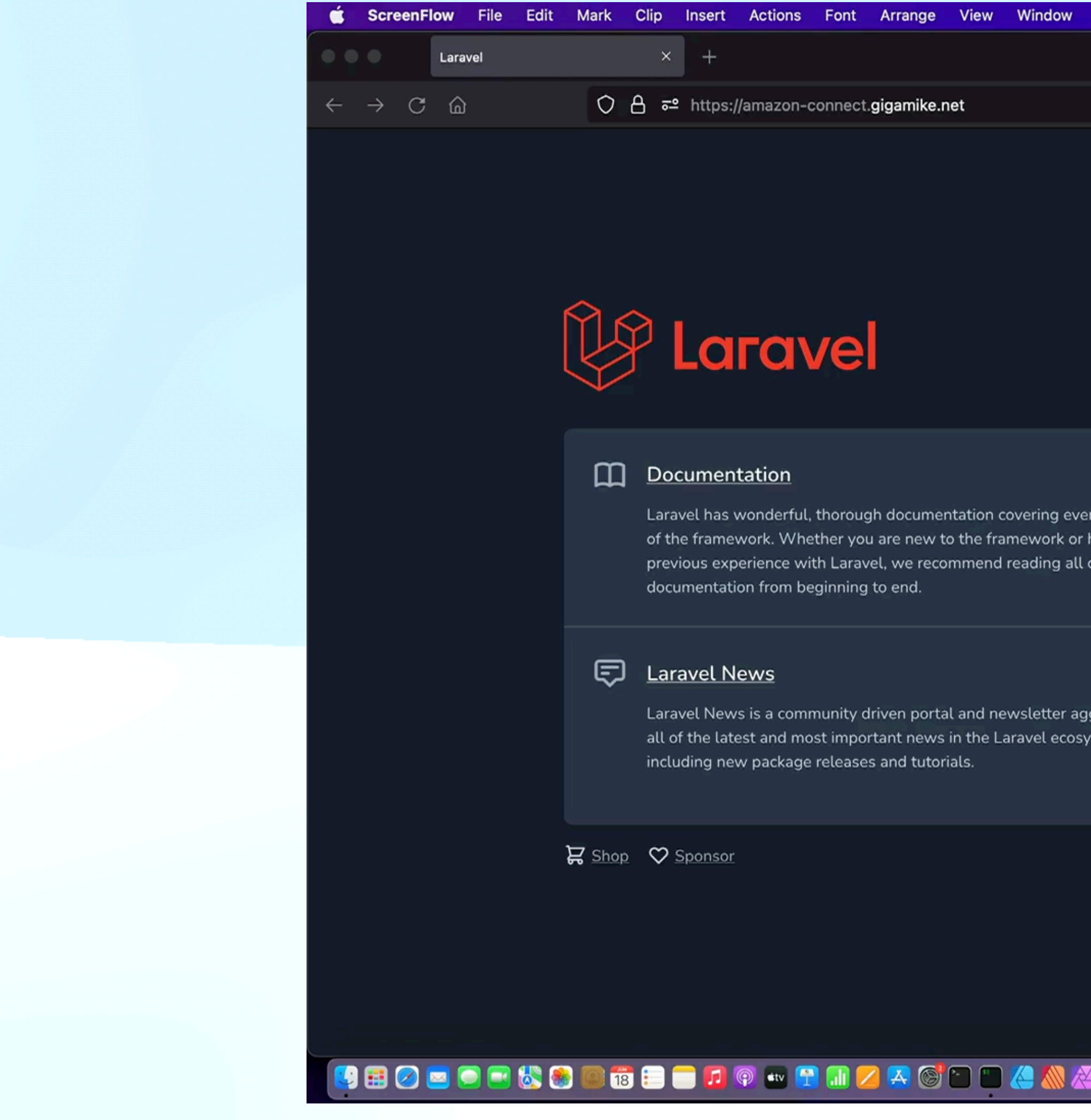

<https://github.com/gigamike/amazon-connect.gigamike.net>

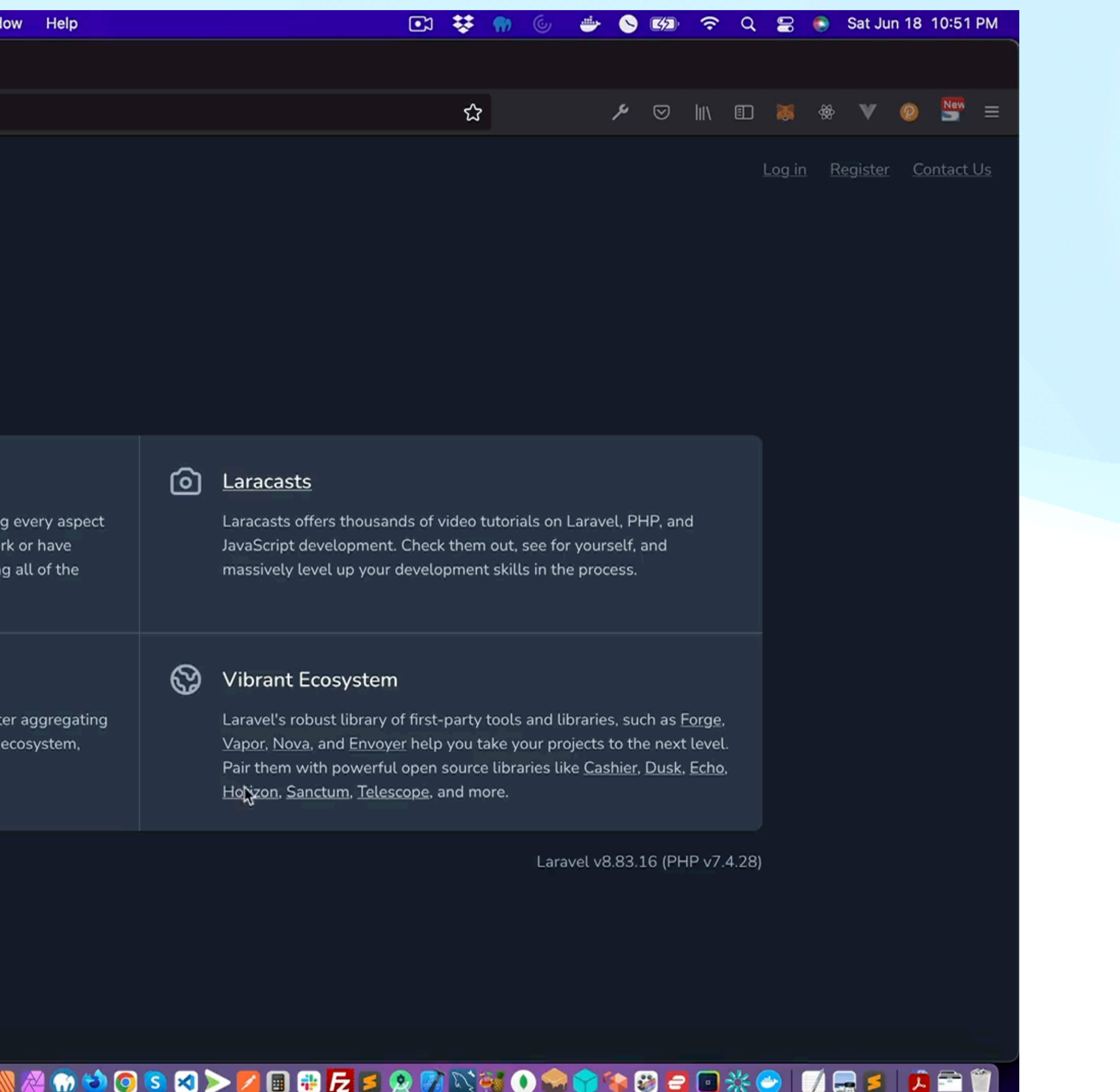

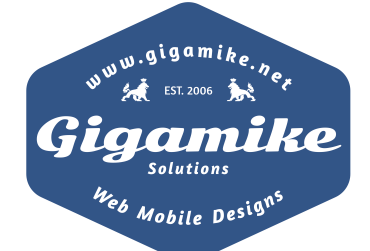

### **CreateUser**

PUT /users/InstanceId HTTP/1.1 Content-type: application/json

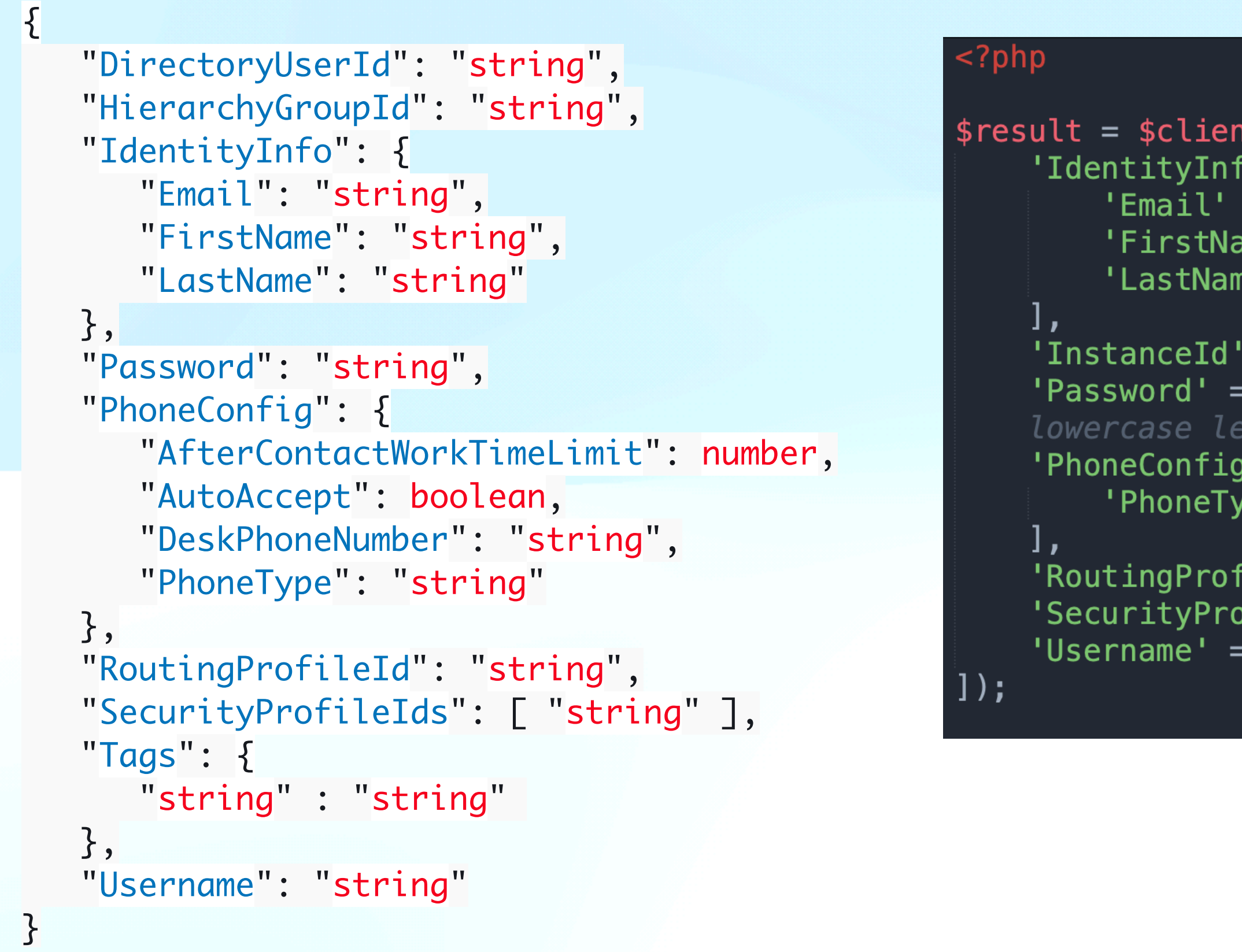

https://docs.aws.amazon.com/connect/latest/APIReference/API\_CreateUser.html

```
t->createUser([
\mathsf{fo'} \Rightarrow [\Rightarrow $request['email'],
ame' \implies $firstName,
e' => $lastName,
```

```
=> env('AWS_AMAZON_CONNECT_INSTANCE_ID', null), // REQUIRED
=> $request['password'], // At least 8 characters with an uppercase letter, a
ter, and a number.
 \Rightarrow [// REQUIRED
```

```
fileId' => env('AWS_AMAZON_CONNECT_ROUTING_PROFILE_ID', null),            // REQUIRED
ofileIds' => [env('AWS_AMAZON_CONNECT_SECURITY_PROFILE_ID', null)],        // REQUIRED
=> $request['email'], // REQUIRED // Use up to 64 characters, a-z, A-Z, 0-9, _ - . @
```
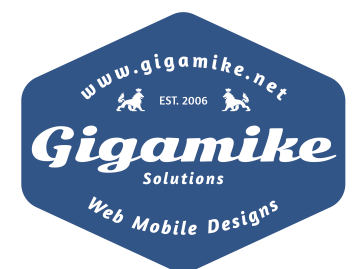

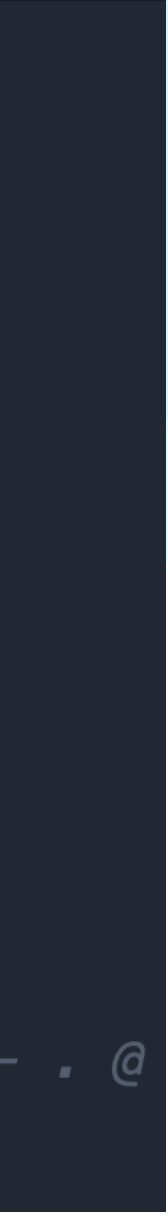

### **Amazon Connect Stream Agent**

```
agent.onStateChange(function(agentStateChange) {
\} );
```

```
function stateChange(oldState, newState) {
    \frac{1}{2}.ajax(headers: \{\} ,
        url: "{{ url('ajaxAgentUpdateCurrentStatus') }}",
        type: 'POST',
        dataType: 'json',
        data: \{newState: newState
    \} );
```
https://docs.aws.amazon.com/connect/latest/APIReference/API\_CreateUser.html

stateChange(agentStateChange.oldState, agentStateChange.newState);

'X-CSRF-TOKEN': \$('meta[name="csrf-token"]').attr('content')

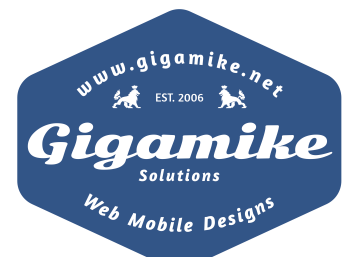

### **Demo: Inbound Call**

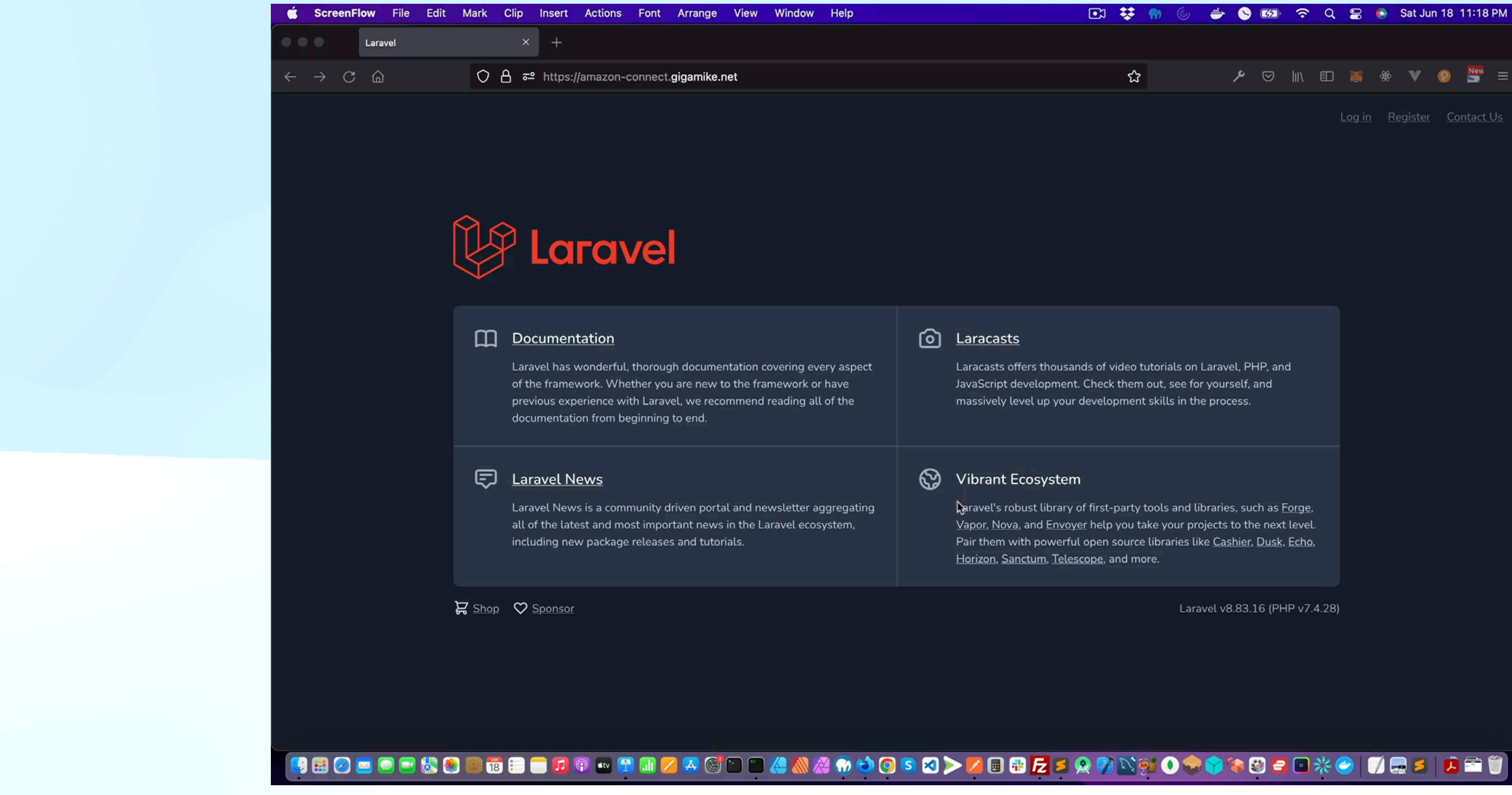

<https://github.com/gigamike/amazon-connect.gigamike.net>

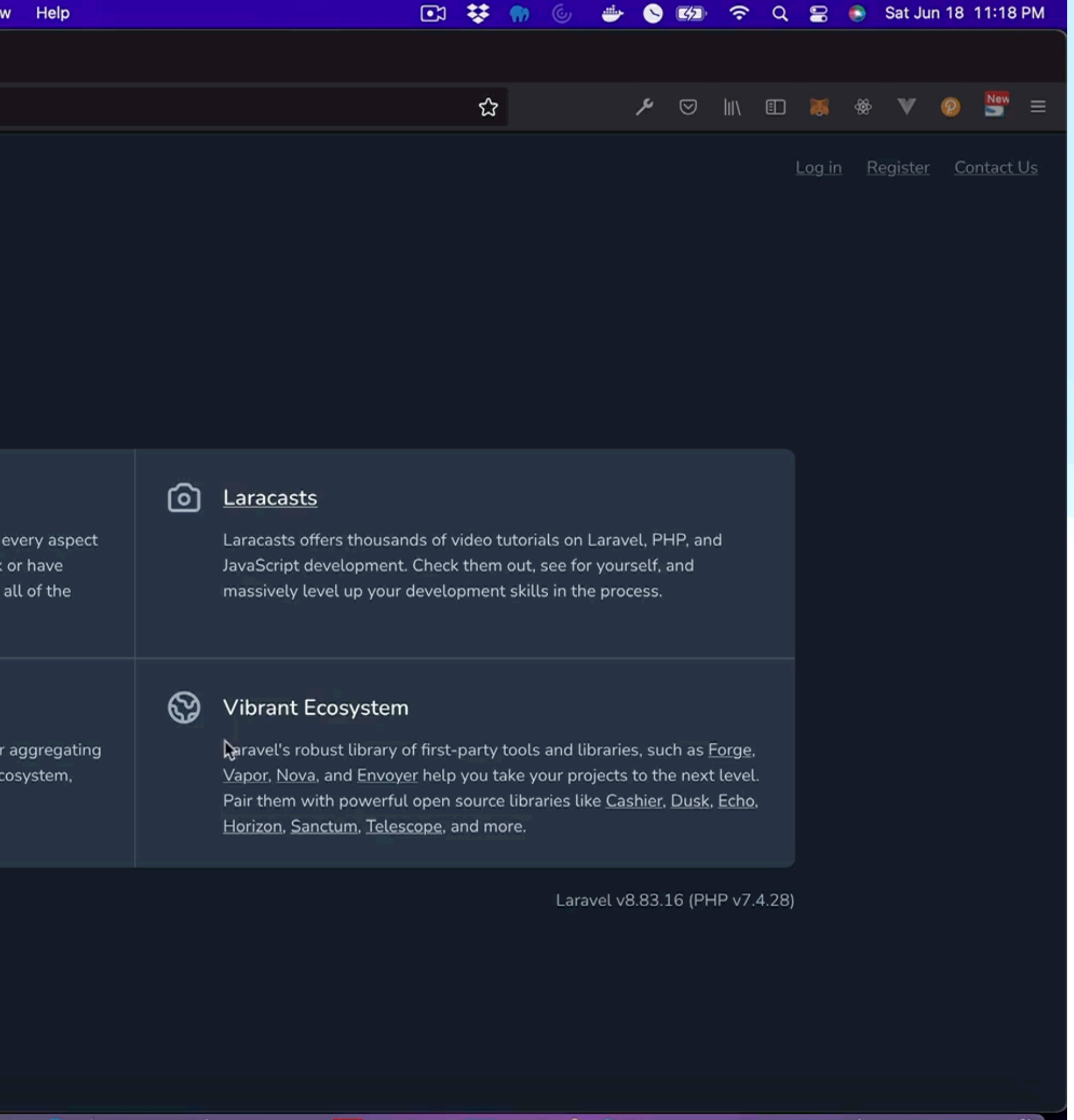

![](_page_19_Picture_4.jpeg)

## **Demo: Inbound Call**

![](_page_20_Picture_1.jpeg)

[https://siklab.my.connect.aws/contact-flows/edit?id=arn:aws:connect:us-east-1:768801405021:instance/73bf490c-3e77-48f8-8f7e-1c341c5dbe00/contact-flow/](https://siklab.my.connect.aws/contact-flows/edit?id=arn:aws:connect:us-east-1:768801405021:instance/73bf490c-3e77-48f8-8f7e-1c341c5dbe00/contact-flow/9637af3e-4bce-41d2-b126-2e1d0c16e295) [9637af3e-4bce-41d2-b126-2e1d0c16e295](https://siklab.my.connect.aws/contact-flows/edit?id=arn:aws:connect:us-east-1:768801405021:instance/73bf490c-3e77-48f8-8f7e-1c341c5dbe00/contact-flow/9637af3e-4bce-41d2-b126-2e1d0c16e295)

<https://github.com/amazon-connect/amazon-connect-streams/blob/master/Documentation.md#contact-api>

### **Contact Flow**

![](_page_20_Picture_6.jpeg)

![](_page_20_Picture_7.jpeg)

### **Amazon Connect Stream**

### **Demo: Click To Call**

![](_page_21_Picture_1.jpeg)

![](_page_21_Picture_2.jpeg)

## **StartOutboundVoiceContact API**

PUT /contact/outbound-voice HTTP/1.1 Content-type: application/json

```
{
    "AnswerMachineDetectionConfig": {
       "AwaitAnswerMachinePrompt": boolean,
       "EnableAnswerMachineDetection": boolean
                                                       <?php
    },
    "Attributes": {
       "string" : "string" 
   },
    "CampaignId": "string",
                                                       \vert);
    "ClientToken": "string",
    "ContactFlowId": "string",
    "DestinationPhoneNumber": "string",
    "InstanceId": "string",
    "QueueId": "string",
    "SourcePhoneNumber": "string",
    "TrafficType": "string"
}<br>}
```
\$result = \$client->start0utboundVoiceContact([

- 'ContactFlowId' => env('AWS\_AMAZON\_CONNECT\_CONTACTFLOW\_ID', null), // REQUIRED
- 'DestinationPhoneNumber' => \$request['phone'], // REQUIRED
- 'InstanceId' => env('AWS\_AMAZON\_CONNECT\_INSTANCE\_ID', null), // REQUIRED
- 'QueueId' => env('AWS\_AMAZON\_CONNECT\_QUEUE\_ID', null),

![](_page_22_Picture_10.jpeg)

![](_page_22_Picture_11.jpeg)

### **Advance**

- Contact Events INITIATED, CONNECTED\_TO\_SYSTEM, QUEUED, CONNECTED\_TO\_AGENT, and DISCONNECTED
- Contact Trace Records Agent, ContactDetails, QueueInfo, RecordingInfo, RoutingProfile, etc.
- Contact Lens Analytics
- Pre-built integrations Salesforce, Zendesk
- High volume outbound communication

![](_page_23_Picture_7.jpeg)

Amazon amazon Transcribe Learning salesforce zendesk

![](_page_23_Picture_10.jpeg)

![](_page_23_Picture_11.jpeg)

### **Questions ?**

![](_page_24_Figure_1.jpeg)

### [gigamike@gigamike.net](mailto:gigamike@gigamike.net)

 $\sqrt{2}$ 

in

<https://gigamike.net>

![](_page_24_Picture_4.jpeg)

u<br><sup>Veb</sup> Mobile D<sup>esi</sup>

<https://alexachamp.com>

![](_page_24_Figure_7.jpeg)

### <https://www.linkedin.com/in/gigamike/>

<https://github.com/gigamike>

![](_page_24_Picture_10.jpeg)

<https://github.com/gigamike/amazon-connect.gigamike.net>

# **We Are Hiring! [gigamike@gigamike.net](mailto:gigamike@gigamike.net)**

- Software Engineer
- UI/UX Designer
- QA Tester
- .Net Developer
- Programmer
- Full-stack Devops Engineer
- Automation Tester
- Windows Application Developer
- macOS Application Developer
- Database/ETL Developer
- Full Stack Developer C# .Net
- Senior .Net Developer
- SEO Specialist
- Data Entry Specialist with Salesforce Management Background
- Desktop Engineer
- Mobile Applications Developer (IOS)
- Solution Architect
- Machine Learning Engineer
- SharePoint/O365 Developer
- E-Commerce Operations Specialist
- Customer Support Engineer
- Desktop Software Developer (Windows)
- Mobile Applications Developer (Android)
- Backend Developer
- Embedded Technology C++
- Senior Project Engineer
- Full Stack Java Developer
- NetSuite Developer
- MS Dynamics Developer .Net
- Shopify Developer

![](_page_25_Picture_32.jpeg)

### **Thank You!**

![](_page_26_Picture_1.jpeg)

![](_page_26_Picture_2.jpeg)